## Smart Bank App project

#### SCENARIO E MOTIVO DEL PROGETTO

Il progetto nasce dall' idea di creare la veste grafica di una ipotetica app mobile di Home Banking ed investimenti, testando allo stesso tempo le potenzialità del software WPS Office come sostituto e come *companion app* del tool di wireframing e prototyping Figma, nella fase di stesura Design e Mockup. Il risultato del lavoro é destinato ad essere sottoposto ad utenti e designers per una valutazione.

#### OBIETTIVO E LIMITI

Dovendo principalmente testare le possibilità diediting di WPS Office e la sua compatibilità in termini di formati e consistenza grafica con il tool online Figma, cercando di ottenere allo stesso tempo una impostazione iniziale per una app accattivante, fuzionale e moderna, ma allo stesso tempo abbastanza professionale ed elegante da poter essere proposta ad una agenzia di Home Banking, il progetto si è limitato alla realizzazione di una serie di schermate per le funzioni principali, complete di tutti i loro elementi e delle principali interazioni tra schermate. Non é stato affrontato il lato *back-end* della app (la sua connessione al sistema di Home Banking vero e proprio).

#### TARGET AUDIENCE

Il target primario é costituito da designers e da utenti, a cui é stato chiesto di giudicare la app finale dal punto di vista della grafica, della usabilità, e del gradimento generale; un possibile target secondario é costituito dai produttori del software WPS Office, ai quali, condizionatamente ad un riscontro positivo da parte di designers e utenti, potrebbe essere proposto di affinare il proprio tool implementando le funzioni mancanti per facilitare il lavoro di Design e di Mockup e l' integrazione con il tool online utilizzato.

#### RICERCA UTENTI E DESIGNERS

E' stata condotta una ricerca di utenti disponibili a partecipare come valutatori tramite canali online quali Social Network (Facebook), app sociali (Badoo, WeChat), community di Design (Codepen) e siti di autopromozione / ricerca di lavoro (Linkedin). Il numero di utenti disponibili al termine dei colloqui e della presentazione del loro ruolo é stato esiguo, soli 14 partecipanti, compresi 4 designers. Si riporta qui di seguito la distribuzione degli utenti per ruolo, sesso e fascia di età:

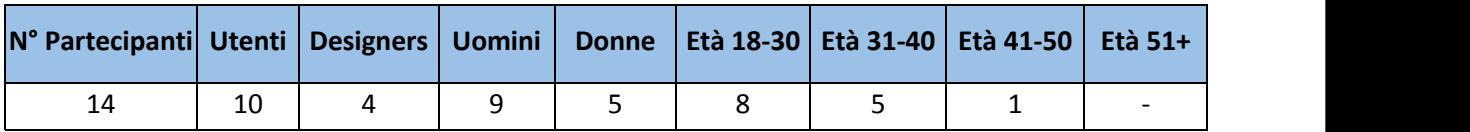

FUNZIONI CHIAVE<br>La scelta delle sezioni chiave da implementare nella app é stata affidata ai partecipanti, ai quali é stato chiesto di selezionarle da una lista di possibili sezioni identificate tra le più comuni presenti nei siti di aziende e di professionisti operanti nel settore specifico:

- Schermata di accesso con *easy contact*;
- Schermata riassuntiva situazione clinete, con menu funzioni;
- Schermata riassuntiva gestione operazioni;
- Schermate di dettaglio per: profilo, ewallet, gestione carte, investimenti, pagamenti

La scelta operata dagli utenti é stata elaborata scegliendo tra le proposte comuni a tutti i pareri ricevuti.

#### FASI E METODI DELLA PROGETTAZIONE UI

A valle della ricerca tra gli utenti e della selezione delle sezioni da implementare, si é svolta la vera e propria attività di Design delle schermate. Per comodità e per ridurre i tempi, avendo già una idea di massima del layout da implementare, si é scelto di saltare la fase di stesura di Wireframes, passando direttamente alla fase di Mockup. Il metodo di progettazione, essendo il progetto finalizzato alla valutazione dell' adeguatezza del tool WPS Office ad operare in ambito di UX Design, é stato così impostato:

- creazione di 1 slide dimensione A3 orientamento Portrait per ogni schermata funzione;<br>- raccolta delle icone da utilizzare, tramite ricerche di materiale online presso siti di risorse gratuite adeguate allo scopo;

- scelta del tema colore e identificazione della corrispondenza 'colore / informazione'. E' stato scelto di utilizzare tonalità di verde per le zone funzionali, bianco per gli sfondi, e nero per i testi;

- realizzazione su Figma del menu funzionale 'bottom-side' e sua integrazione in formato immagine in WPS Office. Le funzionalità disponibili ed usate maggiormente sono state le seguenti:

- funzioni base di disegno, inserimento forme, testi ed immagini;
- funzioni di stilizzazione, modifica colore, gestione ombreggiature e riflessi;
- funzioni di raggruppamento, allineamento e livellamento.

#### LIMITAZIONI TECNICHE EVIDENZIATE

Già in fase di Design sono sorti evidenti limiti del tool quando le funzioni disponibili vengono confrontate con quelle disponibili nei più diffusi software di Design / Prototipizzazione (Figma, InVision, Adobe XD, ect), sia in termini di Design vero e proprio, sia in termini di gestione ed organizazione dei contenuti. In particolare, spicca la differenza di approccio con cui WPS Office - che si configura come tool per la creazione di presentazioni (simile per molti aspetti a Microsoft PowerPoint) - é concepito. La mancanza di possibilità di gerarchizzare gli oggetti e la limitata gestione dei parametri essenziali di colori e forme sono senza subbio le limitazioni maggiori del tool, che risente anche di una eccessiva dispersività dell' interfaccia grafica e di forti limitazioni nella scelta e nella modifica dei formati. Altra limitazione rispetto ai tool di proptotyping sembra essere l' organizzazione di barre menu coerenti, per il cui scopo é stato scelto di utilizzare il tool Figma. Data l' incompatibilità dei formati, é stato scelto di includere il menu funzionale 'bottom-side' realizzato con Figma in WPS Office come immagine. Ciononostante, una volta preso atto delle limitazioni e studiati i necessari workaround, con il tool é stato possibile implementare tutte le sezioni in lista ed ottenere un soddisfacente risultato in fase di Mockup.

#### FEEDBACK DEGLI UTENTI

Il feedback utenti é stato richiesto al termine della realizzazione di ogni schermata. Il feedback a valle della fase di Mockup é stato generalmente positivo, con un gradimento generale dell' 80% ed un gradimento massimo dell' 85% specificatamente in relazione alla possibilità di implementare buone combinazioni di colori e di forme.

#### PROSPETTIVE DI SVILUPPO FUTURO

La fase di Mockup, unitamente al feedback utenti, ha evidenziato notevoli possibilità di sviluppo e miglioria del tool, tra le quai spiccano per importanza le seguenti:

- implementazione di funzionalità di griglia;
- implementazione di funzionalità di modifica formato in corso d' opera;
- implementazione di funzioni di prototipizzazione quali link tra le slides, animazioni, inserimento snippets di codice;

- implementazione (anche in versione Premium) della possibilità di aggiungere plugin e della compatibilità con altri tool specifici di Design / Mockup / Prototyping (Figma, InVision, Adobe XD, ect)

#### VALUTAZIONE FINALE GENERALE

Per quanto esposto sopra, ed in particolare a seguito del feedback degli utenti e dei designers, la valutazione del tool é da considerarsi Buona. Si sottolinea l' importanza di investire sulal compatibilità dei formati.

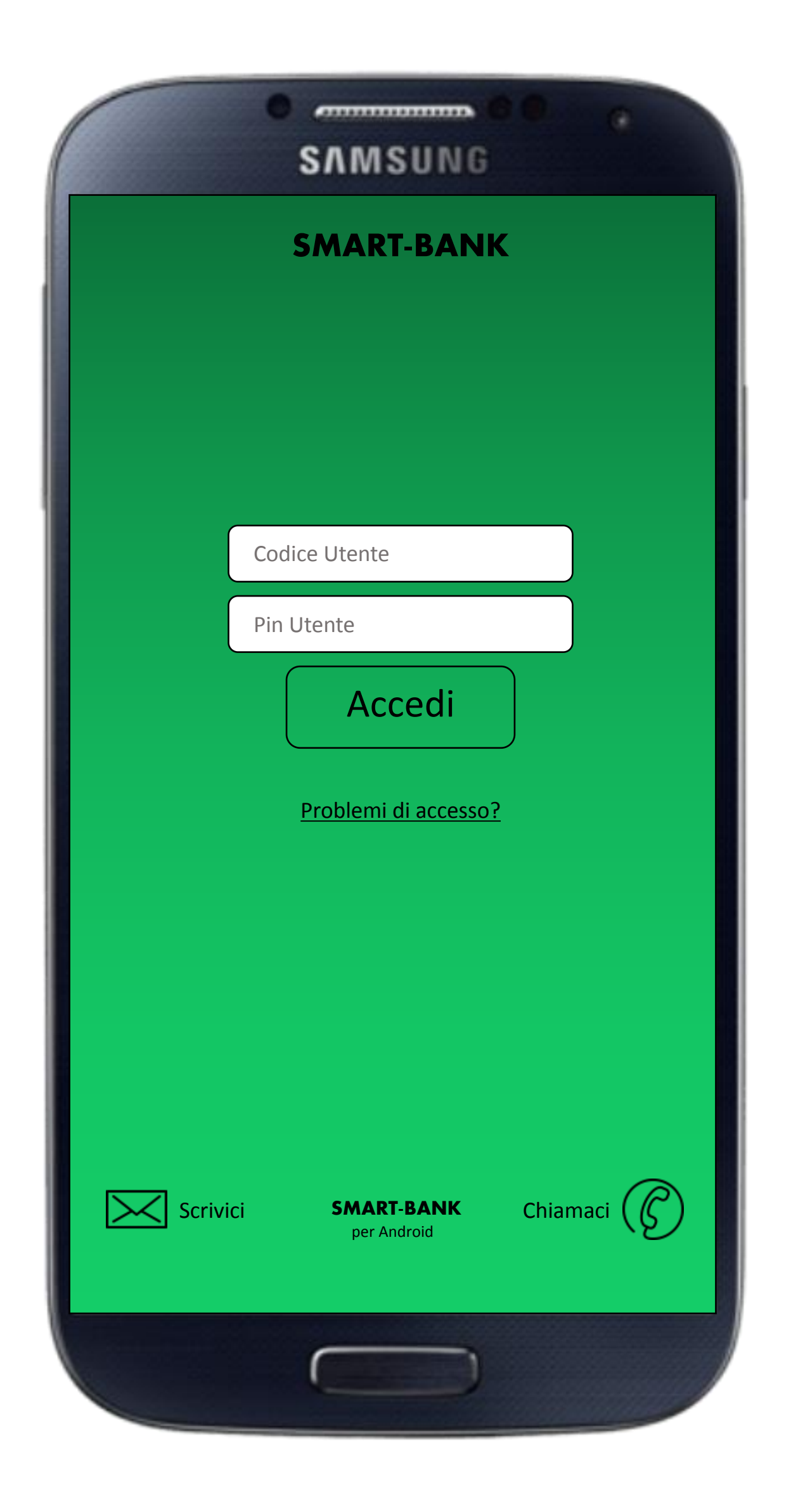

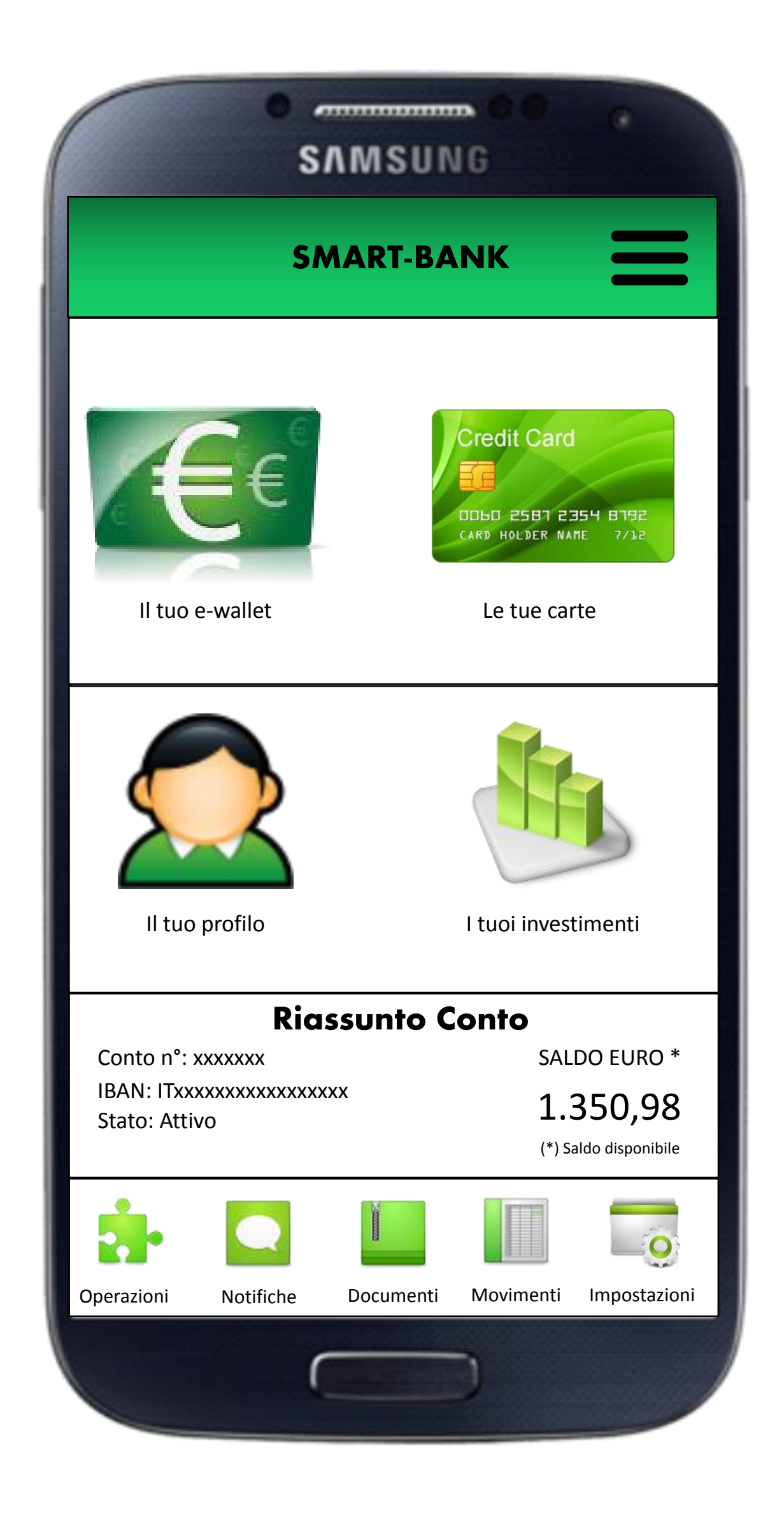

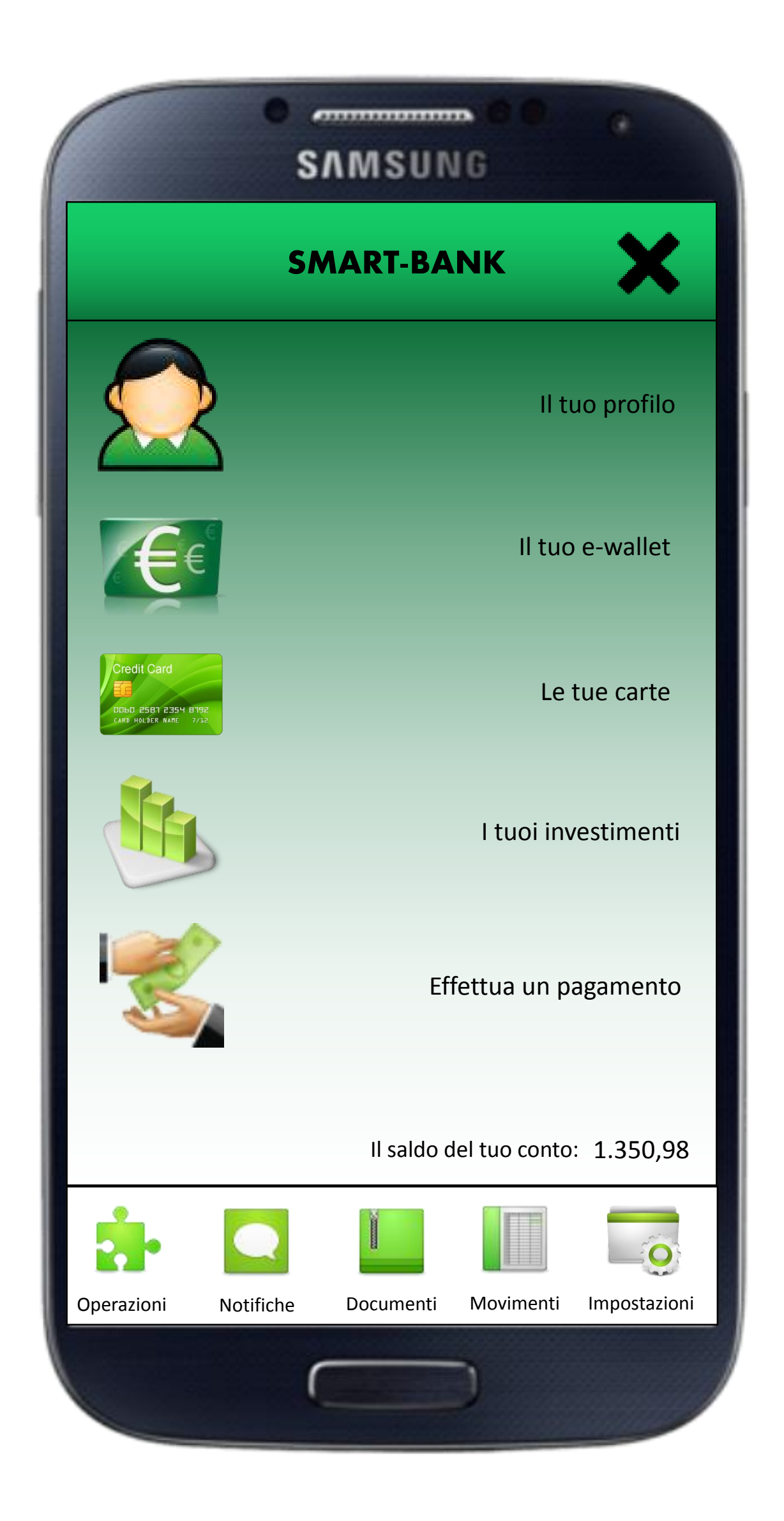

## **SAMSUNG**

 $\overline{\phantom{a}}$ 

### **SMART-BANK**

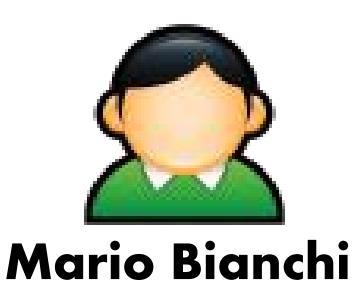

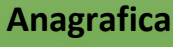

- •Nome: Mario
- •Cognome: Bianchi
- •Comune di Nascita: Roma
- •Data di Nascita: 01/01/1970
- •Comune di Residenza: Roma
- •Codice Fiscale: XXXXXXXXXXXXXX

### **Dettagli Conto**

- •Numero di conto: xxxxxxx
- •IBAN: ITxxxxxxxxxxx
- •Apertura conto: 05/12/2015
- •Filiale: N° 3 Roma
- •Stato conto: Attivo
- •Validità: Internazionale

#### **Preferenze**

- •Carta di Debito: Si
- •Validità CdD: Internazionale
- •Cointestatari: No
- •Notifice Push: m.bianchi@gmail.com
- •Limite mensile di sicurezza: 1500 euro
- •Two-Factors Protection: Si

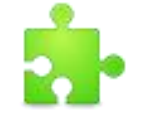

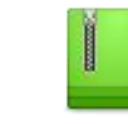

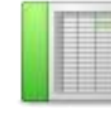

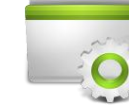

Í

Operazioni Notifiche Documenti Movimenti Impostazioni

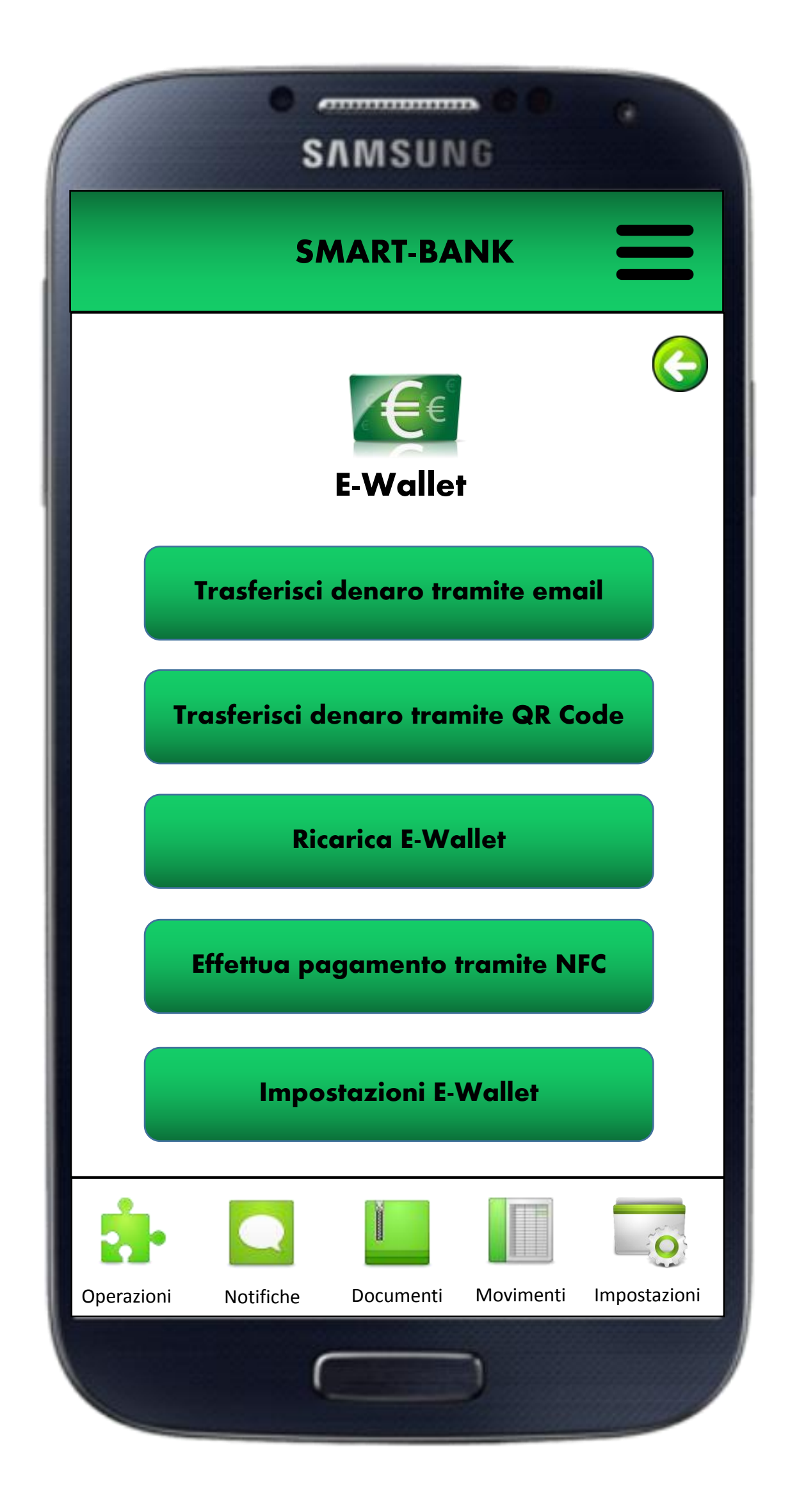

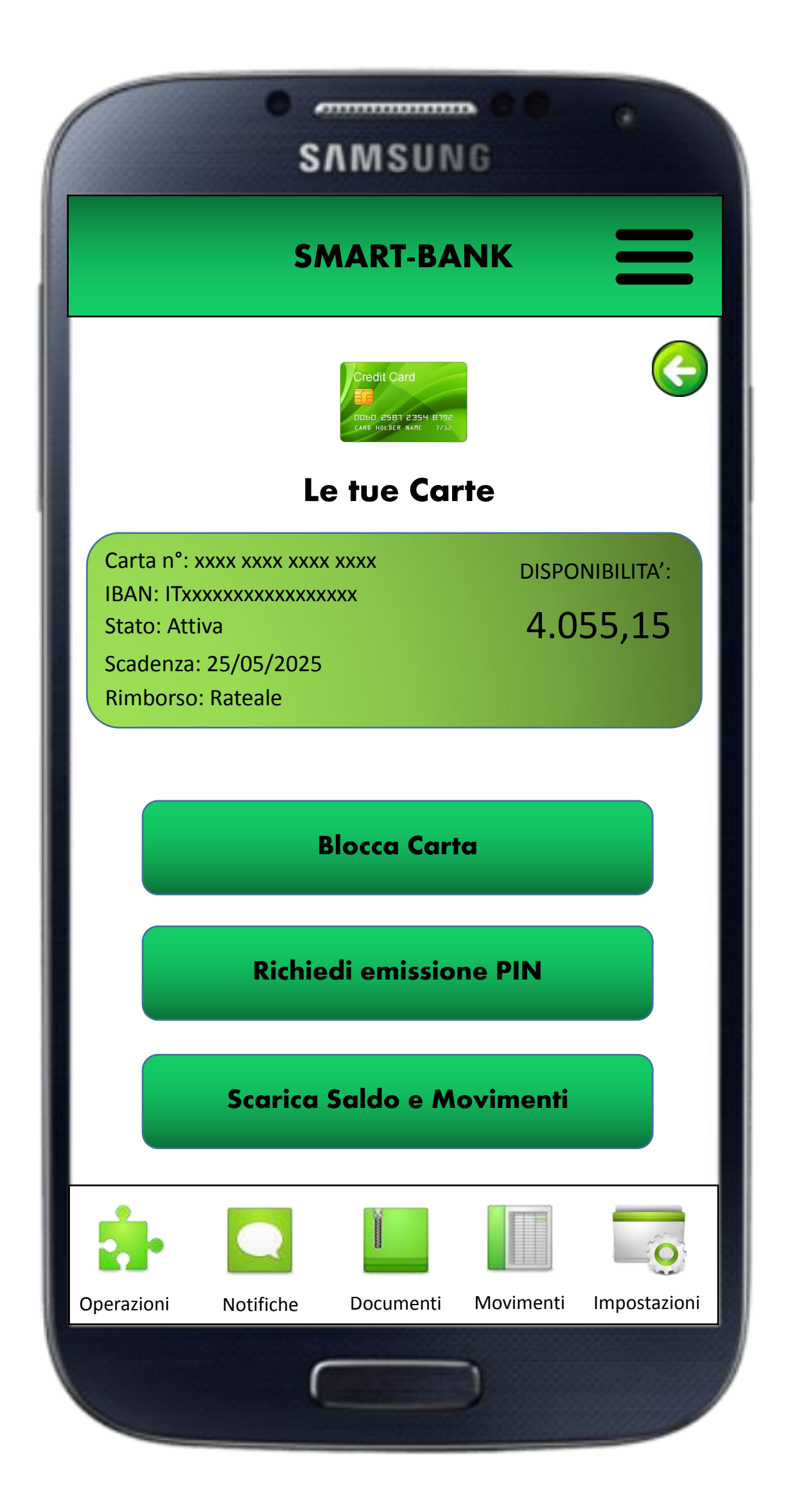

# $\overline{\phantom{a}}$ **SAMSUNG SMART-BANK I tuoi Investimenti** Stock ID°: xxxxxxxx TOTALE PROFITTO: IBAN: ITxxxxxxxxxxxxxxxxx 450,00 Bitcoin: xxxxxxx Ethereum: xxxxxx Netflix: xxxxxx**Dettagli Stocks Vedi mercati Scarica Storico** Operazioni Notifiche Documenti Movimenti Impostazioni

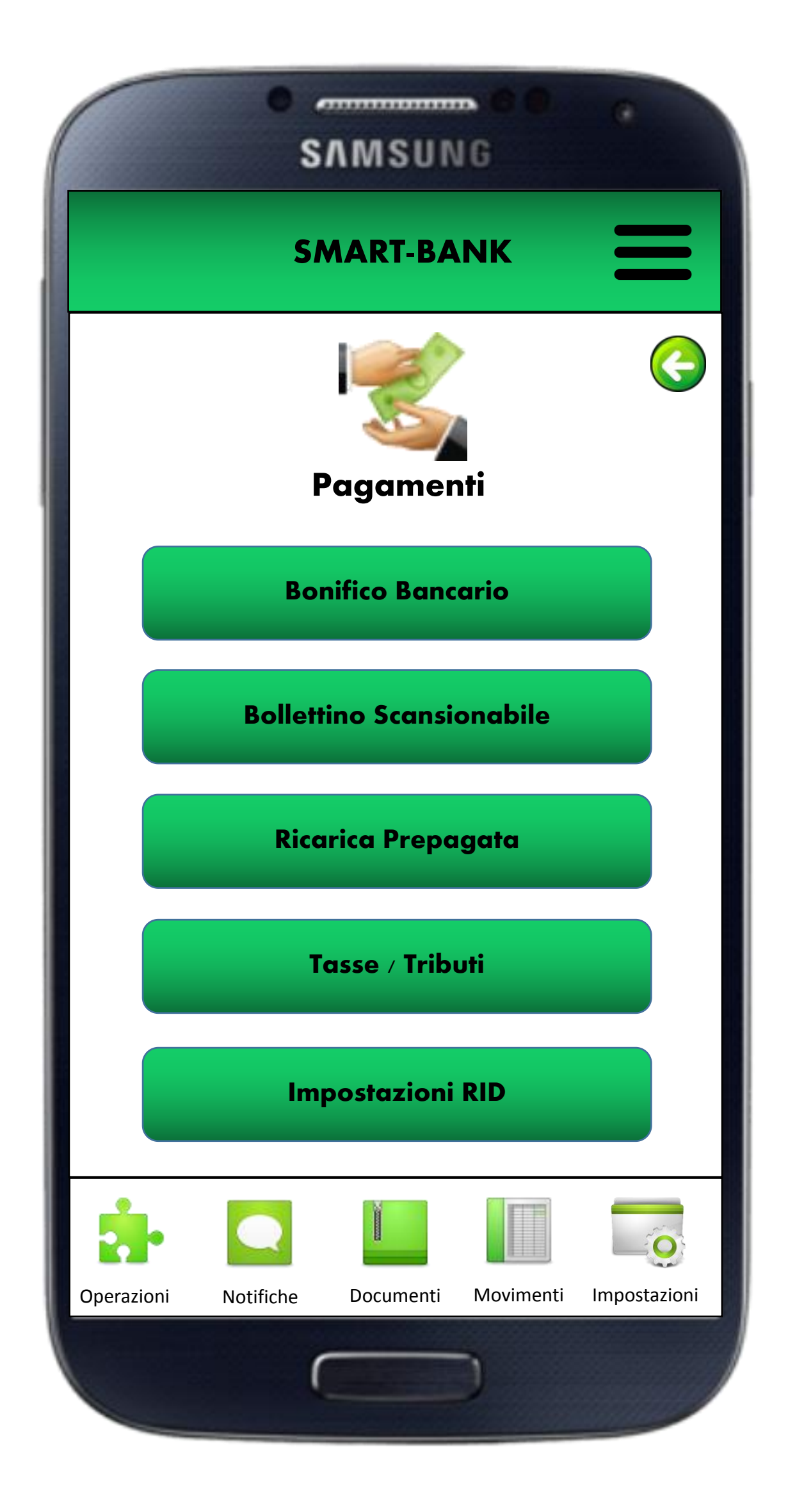